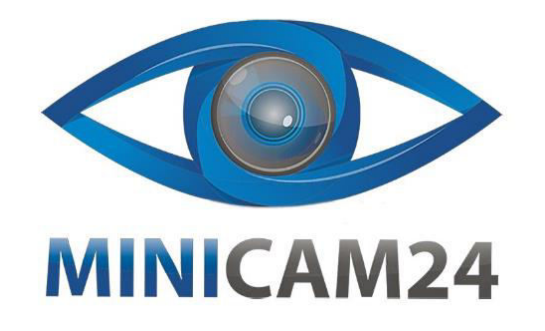

## **РУКОВОДСТВО ПОЛЬЗОВАТЕЛЯ**

## **Беспроводной USB-адаптер 8BitDo**

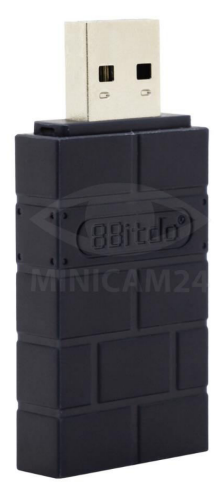

## **Об устройстве**

- Совместимость и возможность подключения:
- Switch 3.0.0 и выше;
- SteamOS Holo 3.4 и выше;
- Windows 10 и выше;
- $emacOS$ ;
- Raspberry Pi, Android TV Box, Retrofreak;
- 8 BitDo контроллеры и аркадные джойстики;
- Xbox Series X | S, Xbox One Bluetooth контроллеры;
- PS5, PS4, PS4 Pro, PS3 контроллеры;
- · Switch Pro, Switch Joy-Con, Wii U Pro, Wiimote.
- Подключение:
- Подключите беспроводной джойстик к устройству на Windows;
- Нажмите кнопку сопряжения на беспроводном джойстике, светодиод начнет быстро мигать;
- Нажмите кнопку Xbox, чтобы включить джойстик, затем нажмите кнопку сопряжения и удерживайте ее в
- течение 3 секунд, чтобы войти в режим сопряжения (это необходимо только в первый раз);
- Светодиод загорается, когда соединение успешно;
- Джойстик автоматически подключится.

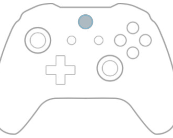

Пожалуйста, посетите https://support.8bitdo.com/ultimate/usb-adapter-2.html для установки приложения. Приложение дает полный контроль над каждым элементом контроллера: назначение кнопок, чувствительность джойстика и триггера, контроль вибрации и макросы с любой комбинацией кнопок. Для подключения к Xbox см. раздел «Беспроводное подключение геймапада» [https://support.xbox.com/en-](https://support.xbox.com/en-US/help/hardware-network/controller/connect-a-wireless-controller)[US/help/hardware-network/controller/connect-a-wireless-controller .](https://support.xbox.com/en-US/help/hardware-network/controller/connect-a-wireless-controller)

Чтобы запустить ручную настройку необходимо в течении трех секунд удерживать комбинацию клавиш:

- $\bullet$  VIEW + UP = Xinput:
- VIEW + LEFT = Dinput;
- $\bullet$  VIEW + RIGHT = Mac;
- $\bullet$  VIEW + DOWN = PSC:
- $\bullet$  VIFW  $+$  I B = Switch:
- $\bullet$  VIEW + UP + LEFT = MD.

**Если у вас остались какие-либо вопросы по использованию или гарантийному обслуживанию товара, свяжитесь с нашим отделом технической поддержки в чате WhatsApp. Для этого запустите приложение WhatsApp. Нажмите на значок камеры в правом верхнем углу и отсканируйте QR-код приведенный ниже камерой вашего смартфона.**

> Сервисный Центр **Контакт WhatsAn**

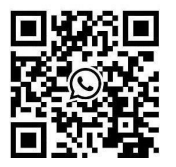

**Приятного использования!** Телефон бесплатной горячей линии: **8(800)200-85-66**